## **Anleitung zur Nutzung des Handbuchs Acrobat Reader als Standard-PDF-Anzeigeprogramm**

Das Handbuch für die Schule benötigt für eine vollumfängliche Funktion ein PDF-Programm wie z.B. den Adobe Acrobat Reader©. Es funktioniert nicht mit Programmen die lediglich PDF-Seiten öffnen können, wie z.B. die Internet-Browser Chrome, Firefox oder Edge.

Wenn sich nach dem Start des Handbuchs das Hauptmenü öffnet, die Links bzw. Verknüpfungen des Hauptmenüs aber nicht funktionieren, liegt das in den meisten Fällen daran, dass ein Browser als Standardprogramm zum Öffnen von PDF-Dateien eingerichtet ist.

Die Einstellung kann wie folgt überprüft und geändert werden:

- 1. Das Programm Handbuch für die Schule beenden.
- 2. Mit der rechten Maustaste auf das Start-Symbol des Programs "Handbuch für die Schule" klicken.
- 3. In dem sich öffnenden Menü den Mauszeiger über den Menüpunkt "Öffnen mit >" positionieren.
- 4. In dem sich öffnenden Menü den Punkt "Andere App auswählen" mit Links-Klick bestätigen.
- 5. Im folgenden Fenster ein geeignetes PDF-Programm (wir empfehlen den Adobe Acrobat Reader) auswählen und unten den Haken setzen.

Damit sollte das Problem behoben sein.

Für weitere Hilfen oder Rückfragen steht unser Service zu den Bürozeiten unter der Telefon-Nr. 03563-58 246 zur Verfügung.

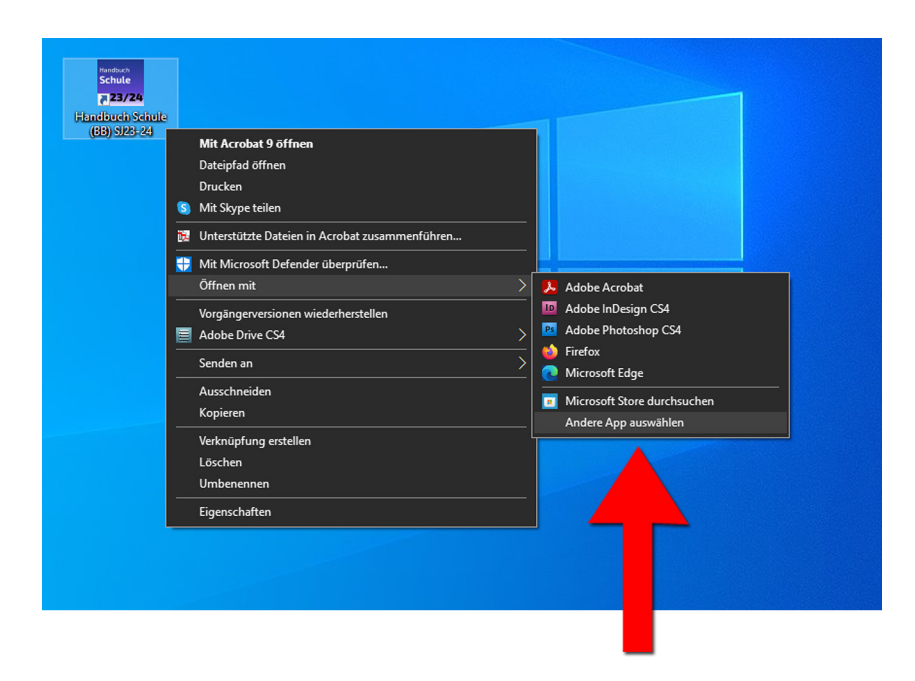

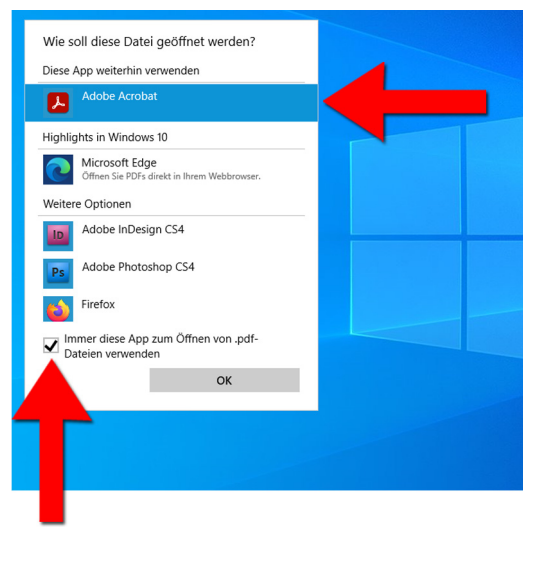